## **แบบ 56-1 One Reportและงบการเงิน ประจ าปี 2566**

## **ในรูปแบบ QR Code**

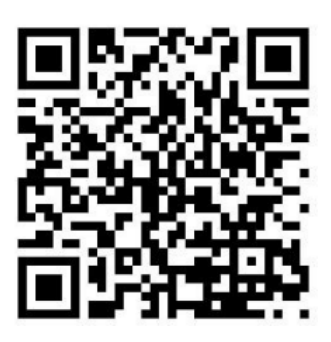

ผู้ถือหุ้นสามารถดาวน์โหลด แบบ 56-1 One Report และงบการเงิน ประจำปี 2566 ผ่านรหัส QR Code ตามขั้นตอนดังต่อไปนี้

## **ส าหรับระบบ iOS (iOS 11 ขึ้นไป)**

- 1. เปิ ดกล้อง (Camera) บนมือถือ
- 2. สแกน โดยหันกล้องถ่ายรูปบนมือถือส่องไปที่QR Code
- 3. หน้าจอจะมีข้อความ (Notification) ขึ้นมาด้านบน ให้กดที่ข้อความนั้น เพื่อดูข้อมูลรายงานประจำปี รวมงบการเงิน และเอกสาร ประกอบการประชุมผู้ถือหุ้น

**หมายเหตุ**: กรณีที่ไม่มีข้อความ (Notification) บนมือถือ ผู้ถือหุ้นสามารถสแกน QR Code จากแอปพลิเคชัน (Application) อื่นๆ

เช่น QR Code Reader, Facebook และ Line เป็ นต้น

## **ส าหรับระบบ Android**

1. เปิ ดแอปพลิเคชัน QR Code Reader, Facebook หรือ Line

<u>ขั้นตอนการสแกน QR Code ผ่าน Line</u>

เข้าไปใน Line แล้วเลือก Add friend (เพิ่มเพื่อน) →เลือก QR Code → สแกน QR Code

2. สแกน QR Code เพื่อดูข้อมูลรายงานประจ าปีรวมงบการเงิน และเอกสารประกอบการประชุมผู้ถือหุ้น

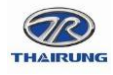